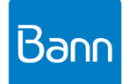

# **Bann Audio Simple Player 사용자 설명서**

(Version 0.96 대응)

Bann Simple Payer는 다양한 sampling rate와 bit depth를 가진 Wave, Flac, Ape 파일과 DSD(DFF, DSF), MP3, AAC, M4A, CUE 형식의 디지털 파일들을 좋은 음질로 재생하기 위해 만들어졌습니다. 기능이 단순하지만 대신 사용하기 쉽다는 장점이 있습니다. 최신 버전에는 Network Play 기능의 대명사인 UPnP/DLNA 규격도 지원되며 인터넷 라디오 재생 기능을 포함하고 있습니다.

음질을 좋게 하기 위해서 사용된 기술을 요약하면 다음과 같습니다.

- Gapless Playback 지원
- 부하 분산 멀티 쓰레드 디스크 읽기 기능
- WASAPI Exclusive을 통한 bit perfect 재생 지원

최신 업그레이드 내용

- Ver. 0.96: 인터넷 라디오 방송을 재생할 수 있습니다.
- Ver. 0.93: 출력 사운드를 Network 상의 UPnP/DLNA Renderer 장치로 지정하여 소리 재생이 가능합니다.
- Ver. 0.92: 일부 DSD 음악을 PCM으로 변환하여 재생할 때 오류 발생한 것을 수정하였습니다.
- Ver. 0.91: M4A, AAC 재생 지원, UPnP/DLNA Foobar2000 연동 지원
- Ver. 0.90: UPnP/DLNA Media Renderer/Server 기능이 구현되어 네트워크 원격 재생이 가능합니다.

#### 2020. 8

Copyright © 2016~2020 Bann Audio Co., LTD. 반오디오 주식회사 홍진표 South Korea

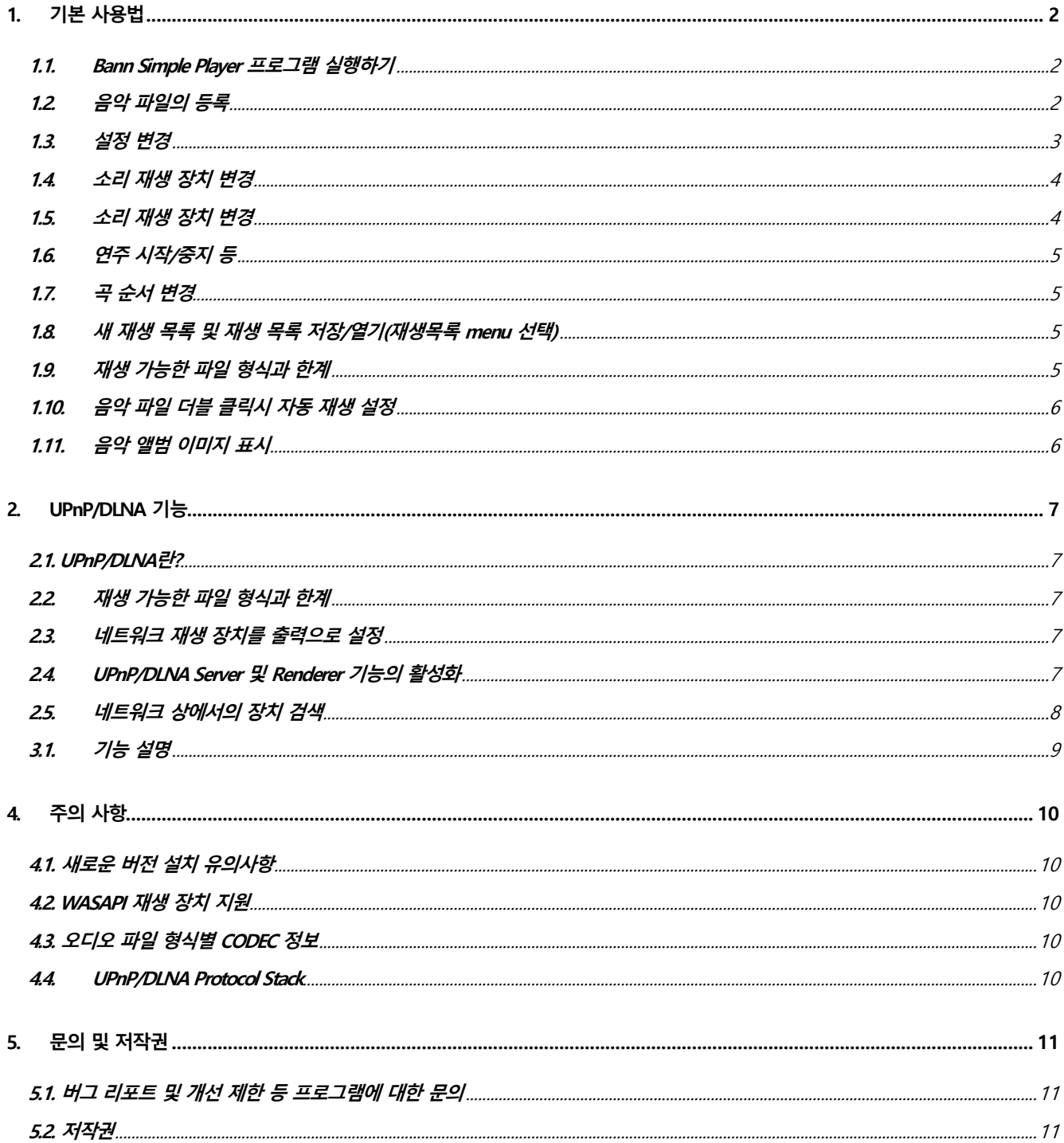

## <span id="page-2-1"></span><span id="page-2-0"></span>**1. 기본 사용법**

### **1.1. Bann Simple Player 프로그램 실행하기**

바탕화면에 있는 Bann Audio Simple Player 아이콘을 더블 클릭합니다.

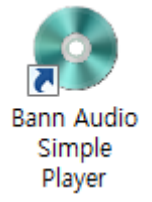

#### <span id="page-2-2"></span>**1.2. 음악 파일의 등록**

음악이 담긴 폴더에서 음악 파일을 선택한 후 재생목록에 끌어다 놓으면 음악 파일이 등록됩니다. 현재 버전에서 등록 가능한 파일 형식은 WAV, FLAC, DSD(DSF, DFF), APE, CUE, MP3 파일 형식입니다.

또한 재생목록에 마우스 커서를 놓은 다음 마우스 오른쪽 클릭하여 표시되는 팝업 메뉴(Popup menu)에서 "추가" 메뉴를 선택한 후 표시되는 파일 열기 대화상자를 이용하여 음악 파일들을 등록할 수 있습니다.

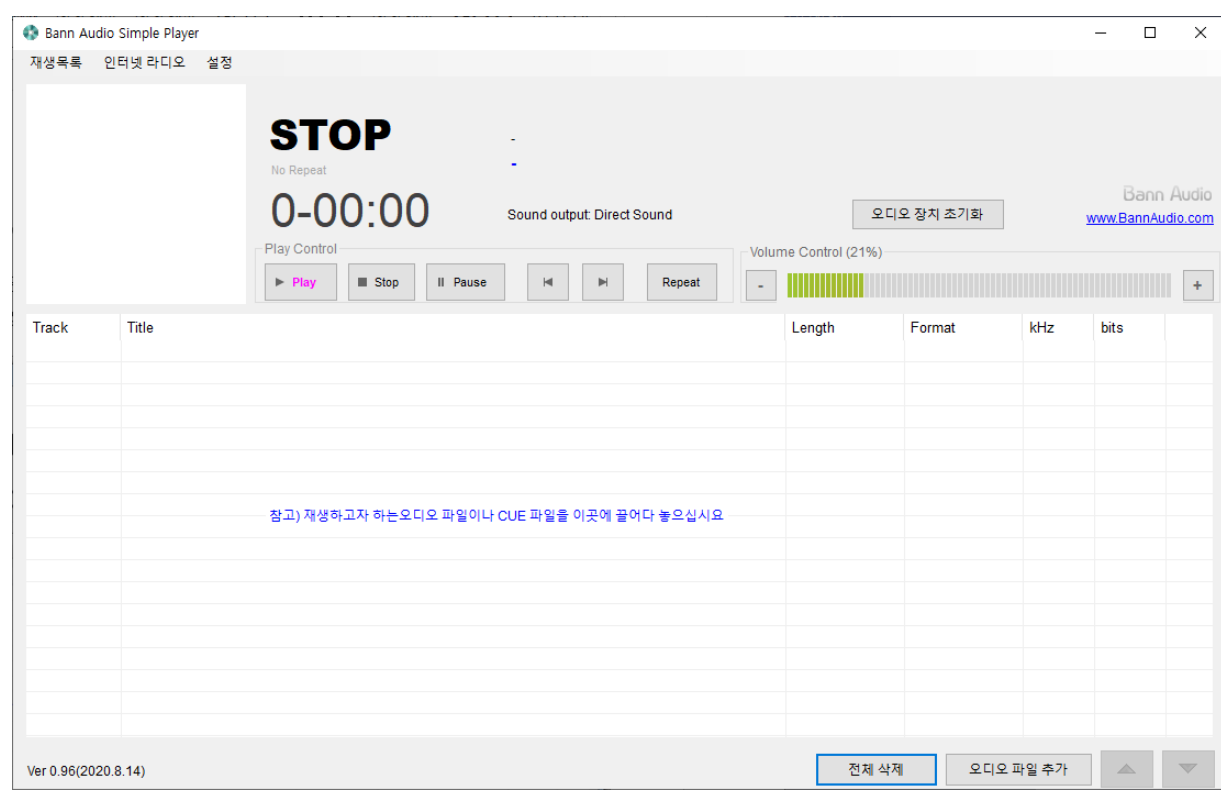

#### <span id="page-3-0"></span>**1.3. 설정 변경**

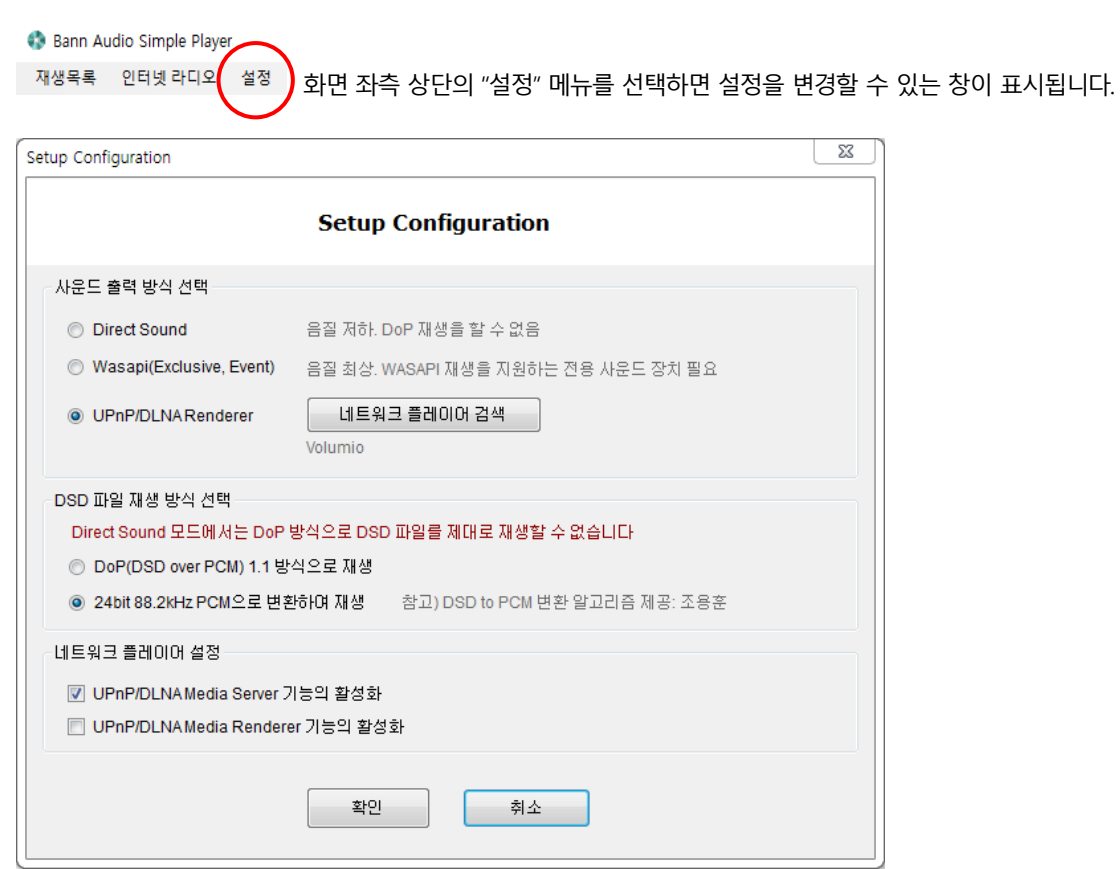

- 1) 사운드 출력 방식 선택
	- Direct Sound: 초기 윈도우 OS 버전에서부터 꾸준하게 사용되고 있는 출력 방식입니다. 모든 종류의 윈도우 사운드 장치가 이 재생 방식을 지원합니다. 호환성과 편의성 위주로 설계되었기에 원 음악 파일에 기록된 음질보다 훨씬 못한 소리를 재생합니다. 이 모드에서는 bit perfect 재생이 불가능하므로 DSD 파일의 DoP 재 생이 불가능합니다.
	- Wasapi(Exclusive): Direct Sound와 같은 기존 재생 방식이 음악 재생에는 적합하지 않다는 의견을 수용해서 만 들어진 방식입니다. 원 음악 파일에 기록된 정보 그대로(bit perfect 하게) 사운드 장치에 전달하는 방식입니 다. 그러나 대다수 PC에 내장된 사운드 카드들은 Wasapi를 지원하지 못합니다. 때문에 별도의 Wasapi 지원 사운드 장치가 필요합니다. 모든 측면에서 이 보다 진보된 음악 재생 방식이 나올 수 없다고 생각될 만큼 완 벽합니다. 가장 권장하는 출력 방식입니다.
	- UPnP/DLAN Renderer: 네트워크에 존재하는 UPnP/DLAN Renderer 재생 장치를 통해 음악을 재생합니다. "네 트워크 플레이어 검색"을 통해 재생 장치를 지정할 수 있습니다. 올바르게 지정되면 이후의 음악 재생은 네 트워크 전송으로 처리됩니다.

 UPnP/DLAN Renderer 마다 지원 가능한 음악 파일 형식에 차이가 있고, 호환성 문제로 음악 파일들이 잡음 으로 재생되는 문제가 있을 수 있습니다. 모든 종류의 재생 장치와의 연동을 보장하지 못합니다.

2) DSD 파일 재생 방식 선택

- DoP(DSD over PCM) 방식을 선택하면 DoP 재생을 지원하는 특수한 기능을 가진 오디오 재생 장치가 있어야 만 소리가 나오게 됩니다. 지원하지 못하는 경우 잡음만 재생됩니다.
- DSD를 PCM으로 변환하여 재생하는 기능이 지원됩니다. 이 기능을 선택하면 DSD를 재생할 수 없는 오디오 장치에서도 DSD 음악의 재생이 가능합니다(Version 0.40에서 추가된 기능). 내장된 DSD to PCM 변환에는 136dB 달하는 정밀도를 가지는 최고급 DSP 알고리즘이 사용됩니다. 따라서 변환에 초당 1억번 이상의 연산 이 필요하므로 속도가 느린 컴퓨터에서는 음악이 끊기거나 하는 문제가 발생할 수 있습니다. Atom이나 저 전력 CPU 기반의 컴퓨터를 사용하시는 분들은 주의하시기 바랍니다.

## <span id="page-4-0"></span>**1.4. 소리 재생 장치 변경**

본 프로그램에서의 Direct Sound와 WASAPI는 윈도우 OS에서 사용자가 지정한 기본 소리 재생 장치를 재생 장치로 선택 하여 사용합니다. 따라서 소리 재생 장치를 변경할 필요가 있다면 다음과 같은 절차를 거치야 합니다.

- ① 다음 그림과 같이 윈도우 작업 표시줄 우측에 있는 스피커 아이콘에 마우스 커서를 놓고 오른쪽 클릭하여 표 시되는 메뉴에서 "재생 장치(P)"를 선택합니다. 그러면 아래 우측에 있는 소리 재생 장치 목록이 표시됩니다.
- ② 표시되는 창에서 소리를 재생할 장치를 목록에서 선택합니다.
- ③ 창 하단에 있는 "기본값으로 설정(S)"라는 버튼을 눌러 윈도우 기본 소리 재생 장치로 속성을 변경합니다.

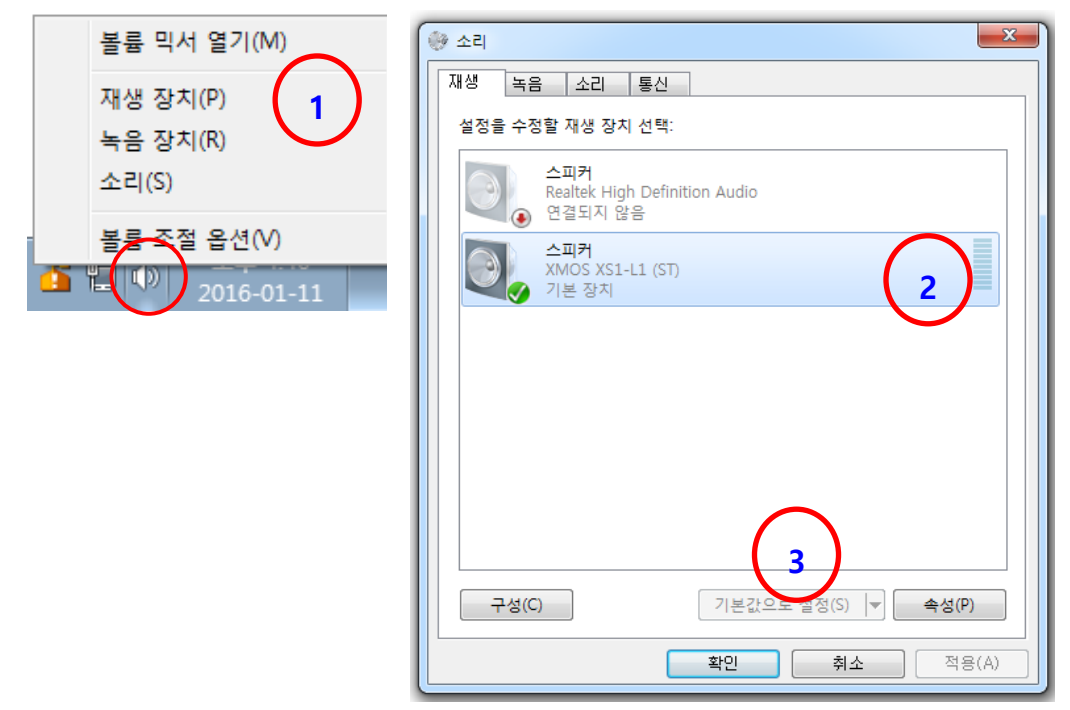

## <span id="page-4-1"></span>**1.5. 소리 재생 장치 변경**

사운드 출력 방식이 WASAPI로 선택된 경우 음악이 잠시라도 재생되면 WASAPI 독점 모드 특성상 프로그램을 종료하기 전 까지는 재생 장치를 독점으로 사용합니다. 즉, 다른 프로그램에서 소리를 재생하려고 하여도 모두 무시됩니다. 그렇기에 다 <u>른 프로그램에서 소리를 재생하기 위해서는 프로그램을 종료하거나 "오디오 장치 초기화( <sup>오디오 장치 초기화 ) y'</u> 버튼을 눌러</u></sup> 독점을 해제해 주어야 합니다.

#### <span id="page-5-0"></span>**1.6. 연주 시작/중지 등**

재생목록에 음악 파일들이 등록되었다면 Play Control 부분의 각종 연주 제어 버튼을 클릭해서 연주를 시작하거나 중지할 수 있으며 다음 곡으로 이동할 수 있습니다. 아울러 재생 음악의 크기도 함께 지정할 수 있습니다.

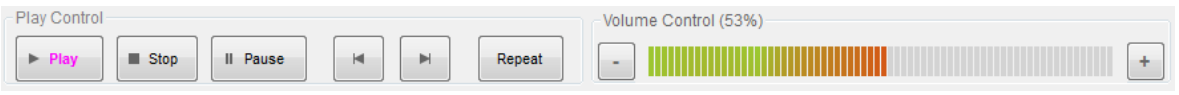

#### <span id="page-5-1"></span>**1.7. 곡 순서 변경**

곡 순서의 변경은 이동할 곡을 마우스로 클릭하여 선택하신 후 "위 아래" 버튼( ▲ │ │ ▼ │ )을 누르면 해당 곡이 지정된 방향으로 이동하게 됩니다. 이동할 목록을 선택한 후 이것을 다른 위치로 끌어다 놓는 방식으로도 순서 변경이 가능합니 다.

#### <span id="page-5-2"></span>**1.8. 새 재생 목록 및 재생 목록 저장/열기(재생목록 menu 선택)**

화면 좌측 상단의 "재생목록" 메뉴를 통해 표시되는 기능을 선택하시면 됩니다.

#### <span id="page-5-3"></span>**1.9. 재생 가능한 파일 형식과 한계**

WAV와 FLAC, APE 파일의 경우 44.1Khz/16bit ~ 192Khz/24bit가 모두 가능하지만 채널이 2개인 스테레오 형식만 허용 됩니 다. 이런 조건에 맞지 않는 파일의 경우 곡 자체가 재생목록에 등록되지 않습니다. DSD파일의 일종인 DFF 및 DSF 파일은 2.8MHz의 표준 SACD 규격의 DSD 파일만 처리됩니다. 역시 채널이 2개인 스테레오 형식만 허용 되고 DST 기술로 압축된 파일은 재생할 수 없습니다.

파일 이름 확장자가 ".cue"로 된 Cue Sheet 형식의 정보를 해독해서 파일 전체가 아닌 개별 트랙 음악을 별개로 재생할 수 있습니다.

#### <span id="page-6-0"></span>**1.10. 음악 파일 더블 클릭시 자동 재생 설정**

MP3, Flac, Wav, AAC, M4A 등 Simple Player에서 재생할 수 있는 파일을 더블 클릭하면 Simple Player이 실행되면서 해당 음 악이 재생되는 기능이 추가되었습니다. 기존에 이미 여러 음악 재생 프로그램이 있다면 음악 파일을 더블 클릭해도 Simple Player가 실행되지 않습니다. 이 경우에는, 해당 음악 파일에 마우스 커서를 가져다 놓고 오른쪽 클릭하신 후 나오 는 메뉴에서 "연결 프로그램(H)"를 선택하신 후 기본 연결 프로그램을 Simple Player로 변경하시면 이후부터는 Simple Player가 자동으로 실행되면서 해당 파일이 재생됩니다.

#### <span id="page-6-1"></span>**1.11. 음악 앨범 이미지 표시**

음악 파일이 존재하는 폴더에 앨범 이미지가 있다면 해당 파일 재생시 이 이미지를 표시합니다. 폴더내의 모든 이미지 파일을 표시하는 것은 아니고, Albumn.png, folder.jpg, folder.gif, folder.png, cover.jpg, cover.png 순서 중에서 먼저 발견되는 이미지를 이미지를 표시합니다.

flac 형식의 경우 파일 자체에 이미지를 담아 저장할 수 있지만 현재 버전에서는 이 이미지를 꺼내서 화면에 표시하지 는 않습니다. 단순히 해당 파일을 담고 있는 폴더에 특정 이름의 이미지 파일이 있을 경우에만 표시됨에 유의하시기 바 랍니다.

## <span id="page-7-0"></span>**2. UPnP/DLNA 기능**

#### <span id="page-7-1"></span>**2.1. UPnP/DLNA란?**

UPnP/DLNA는 네트워크를 통하여 다양한 미디어 컨텐츠(음악/사진/동영상)를 공유하고 재생할 수 있도록 하는 표준 규약 입니다. 네트워크 장치에서 Simple Player를 재생 장치로 지정하는 음악을 감상하는 것도 가능하며 반대로 Simple Player에 서 네트워크에 존재하는 플레이어(Media Renderer)를 통해 음악 감상도 가능합니다. Media Renderer란 다른 네트워크 기 기(Media Server)에서 음악 데이터를 가져와 음악을 재생하는 장치를 의미합니다.

#### <span id="page-7-2"></span>**2.2. 재생 가능한 파일 형식과 한계**

모든 종류의 음악 파일을 재생할 수 있지는 않습니다. 가장 일반적으로 사용되는 WAV와 MP3는 잘 지원됩니다. 이외의 FLAC, APE, AAC, DSD파일의 일종인 DFF 및 DSF는 각 기기간 데이터 전송의 호환성 문제가 있어 재생을 장담할 수 없습니 다. 라즈베리 파이 기반 볼루미오(Volumio)를 재생 장치로 사용할 때 호환성이 가장 좋습니다.

#### <span id="page-7-3"></span>**2.3. 네트워크 재생 장치를 출력으로 설정**

Simple Player의 음악을 다른 네트워크 재생 장치에서 감상하는 설정은 "1-3. 설정 변경, 사운드 출력 방식 선택" 부분을 참 고하시기 바랍니다.

#### <span id="page-7-4"></span>**2.4. UPnP/DLNA Server 및 Renderer 기능의 활성화**

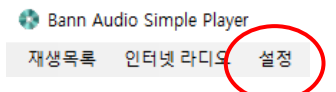

화면 좌측 상단의 "설정" 메뉴를 누르면 표시되는 화면에서 서버와 렌더러의 기능을 활성화할 수 있습니다.

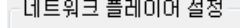

□ UPnP/DLNAMedia Server 기능의 활성화

□ UPnP/DLNAMedia Renderer 기능의 활성화

이 Media Server와 Renderer 단독으로는 음악을 재생할 수 없습니다. 소리를 내려면 네트워크에 접속된 다른 기기가 필요 합니다. 참고로 네트워크 재생 장치를 출력으로 설정했을 경우 네트워크의 다른 기기가 플레이리스트의 음악을 호출할 수 있도록 Media Server 기능이 자동으로 활성화됩니다.

### <span id="page-8-0"></span>**2.5. 네트워크 상에서의 장치 검색**

Simple Player의 네트워크 상에서의 이름은 "Bann Audio Media Renderer"입니다. 다음 화면은 안드로이드 스마트 폰의 벅스 (Bugs) 앱에서 Simple Player가 어떻게 표시되는지를 보여줍니다.

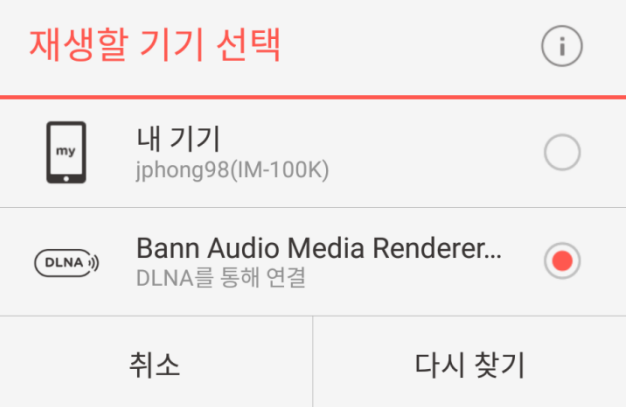

기기 목록에서 Bann Audio Media Renderer를 찾을 수 없다면 유/무선 네트워크가 하나의 네트워크로 통합 되어 있는지 등을 확인해야 합니다. 즉, 집이나 SOHO 네트워크 같은 소규모 Intra Net 안에서만 사용될 수 있으며 WAN이나 전화기 무 선 통신망 연결로는 처리되지 않습니다.

올바르게 연결되었다면 음악 재생과 더불어 앨범 이미지 표시도 가능합니다.

## <span id="page-9-0"></span>**3. 인터넷 라디오 기능**

#### **3.1. 기능 설명**

인터넷 라디오 방송국 주소를 입력하고 편집할 수 있으며 해당 방송국에 접속하여 소리를 재생할 수 있습니다.

사운드 출력 방식으로 WASAPI 모드를 사용할 경우 샘플레이트 변환 없이 bit perfect하게 재생되므로 보다 향상된 음질로 청취하실 수 있습니다.

#### **3.2. 사용 방법**

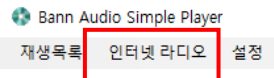

화면 상단의 인터넷 라디오 메뉴를 클릭하면 다음과 같은 인터넷 라디오 제어 판이 표시됩니다.

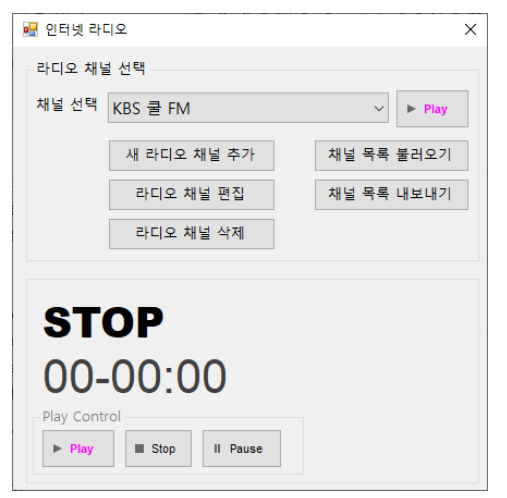

채널을 선택하시고 "Play" 버튼을 클릭하면 해당 방송국 소리가 재생됩니다. 이후 중지 또는 일시 중지가 가능합니다.

새 라디오 채널의 추가할 수 있으며 기존 채널 주소를 편집할 수도 있습니다.

전체 채널 목록을 불러오기와 내보내기를 통해서 외부에서 가져오거나 불러올 수 있습니다. 이 기능을 이용하면 다른 사 람들과 라디오 주소를 정보를 공유할 수 있습니다.

#### **3.3. 주의 사항**

참고로 Stereo가 아닌 Mono 방송과 샘플링 레이트가 44.1kHz이 안 되는 방송은 재생할 수 없습니다.

## <span id="page-10-1"></span><span id="page-10-0"></span>**4. 주의 사항**

## **4.1. 새로운 버전 설치 유의사항**

새 버전의 프로그램을 설치하시기 전에 반드시 구 버전을 삭제하셔야 합니다. 기존 프로그램의 삭제는 "제어판 → 프로 그램 및 기능" 할 수 있으며, Bann Audio Simpler Player를 찾아서 선택하신 후 제거하시면 됩니다.

#### <span id="page-10-2"></span>**4.2. WASAPI 재생 장치 지원**

- WASAPI 재생 방식에서 고리가 재생되려면 당연히 WASAPI 표준을 지원하는 소리 재생 장치가 있어야 합니다. 이 방식을 지원하지 못하는 장치를 사용하면 음악 재생시 오류가 발생하게 됩니다.
- 재생 오류가 발생한다면 설정 변경에서 Direct Sound로 변경하여 사용하시기 바랍니다.
- 0면 장치가 WASAPI를 지원하는가에 대한 설명은 여기서는 할 수 없습니다. 보다 자세한 내용 이해는 멘토나 인터넷 검색을 통하시기를 바랍니다.

#### <span id="page-10-3"></span>**4.3. 오디오 파일 형식별 CODEC 정보**

- **WAVE**: 자체 개발. 너무 단순해서 CODEC이라고 기재하기도 민망합니다.
- **DSD(DFF, DSF)**: DoP & DSD to PCM 자체 개발. DSD to PCM의 경우 조용훈이 설계
- **FLAC**: Un4seen bass codec
- **MP3**: Un4seen bass API를 사용하며 CODEC은 Microsoft Windows에서 기본 제공되는 것을 사용

#### <span id="page-10-4"></span>**4.4. UPnP/DLNA Protocol Stack**

● 다른 라이브러리를 사용하지 않고 처음부터 끝까지 하드 코딩하여 구현하였습니다. 따라서 문제가 발생했을 때 수정하기 쉽습니다.

## <span id="page-11-0"></span>**5. 문의 및 저작권**

## <span id="page-11-1"></span>**5.1. 버그 리포트 및 개선 제한 등 프로그램에 대한 문의**

프로그램에 대한 문의 및 버그 리포트, 개선 사항 제안 등등의 온라인 Activity 관련 내용은 다음 게시판에서 처리됩니다.

네이버 카페 PC-FI 가이드: http://cafe.naver.com/pcfiguide

#### <span id="page-11-2"></span>**5.2. 저작권**

본 프로그램은 별도의 공지가 있기 전 까지 비영리적인 목적으로 자유롭게 배포 또는 사용할 수 있습니다. 영리적인 목적의 사용은 저작권자와 사용하시기 바랍니다. 본 프로그램의 저작권은 반오디오 주식회사 홍진표(Jin Pyo Hong)에게 귀속되어 있습니다.